# **Gentoo Ebuilds 101**

Arun Raghavan

Foss.in – November 30, 2005

#### **Abstract**

A basic introduction to Gentoo Linux' ebuild scripts, what they contain, how they work, and most importantly – how to write one.

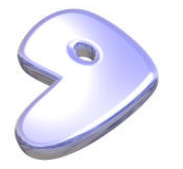

### **Overview**

- What this talk provides
	- $\vee$  An introduction to what ebuilds are
	- ◆ A quick guide to starting off on your own ebuilds, or modifying existing ones
- What it isn't
	- $\boldsymbol{\mathsf{X}}$  A detailed list of all the variables, function, eclasses<sup>[1](#page-1-0)</sup> you can use
	- ✘ Going to tell you how to do the more esoteric things that you can
- The idea is to get you on your way to hacking ebuilds, not to bog you down with minutiae

<span id="page-1-0"></span> $1$ We'll just get to eclasses in a bit

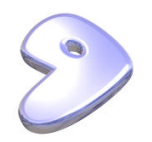

• The information is not always complete if I'm trying to keep things simple

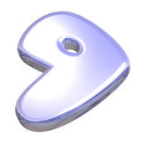

#### **What is this ebuild you speak of?**

- Basically just a bash script
- Set of commands to fetch, unpack, compile, and install a package
- $\bullet$  ... and then some  $;$ -)
- File name looks like <package-name>-<version>[-revision-number].ebuild
- Organized by category under /usr/portage/<category>/<package>, like media-video/mplayer and sys-kernel/gentoo-sources
- Subdirectory files for additional files, like patches

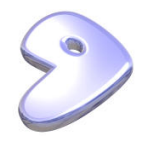

- metadata.xml to list the maintainer and herd for this package
- Manifest automatically created set of MD5 to verify all associated files

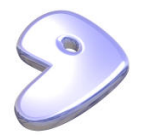

### **Peeping Under The Hood**

What the little pixie gnomes do when you run emerge ...

- 1. Calculate the set of packages (specified and dependencies) to be installed
- 2. For each package:
	- (a) Create PORTAGE\_TMPDIR/portage/full-package-name, subdirectories work, temp and image
	- (b) Fetch any files that require fetching
	- (c) Check MD5 digests
	- (d) Perform setup operations
	- (e) Unpack the package
	- (f) Compile the package

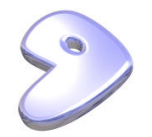

- (g) Perform test steps if defined
- (h) Install into image directory
- (i) Merge from the image directory to your system

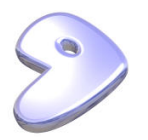

#### **Ebuild Contents: The Header**

- A header only needs to be touched for new ebuilds
- Can be copied from /usr/portage/header.txt

```
# Copyright 1999-2005 Gentoo Foundation
# Distributed under the terms of the GNU General Public License v2
# $Header: $
```
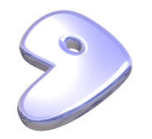

#### **Ebuild Contents: Predefined Variables**

- P, PN, PV, . . . Provide various combinations of the package name, version, revision, etc.
- D **Path to install image of the package**
- T Directory where the ebuild can create temporary files
- WORKDIR Path to the work directory where the package will be built this is where you are when the ebuild script runs
- FILESDIR Path to the files subdirectory
- DISTDIR Path to the portage distfiles

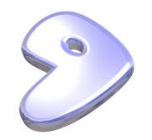

#### **Ebuild Contents: Required Variables**

DESCRIPTION A short description of the package

SRC URI URI from where the package files can be downloaded

HOMEPAGE Website of the package

KEYWORDS Specify the architectures the package has been tested on, and the degree of stability

SLOT Defines a "slot". This allows multiple versions of a package to coexist (think GTK+ v1 and v2). Set to 0 if there are no slots

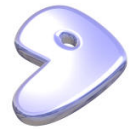

- LICENSE License under which the package is distributed must be present in /usr/portage/licenses
- IUSE Specifies the set of USE flags that allow the build to be customized These should be in /usr/portage/profiles/{use.desc|use.local.desc}

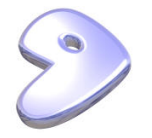

#### **Ebuild Contents: Optional Variables**

- S Path to directory where the package is to be built (defaults to  $${WORKDIR}/${P})$
- DEPEND Set of packages on which this package depends for building for example  $>=x11-libs/qtk+-2$
- RDEPEND Set of packages on which this package has runtime dependencies
- PROVIDE For any "virtuals" provided by this package

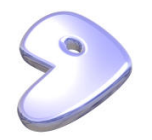

### **Common Functions**

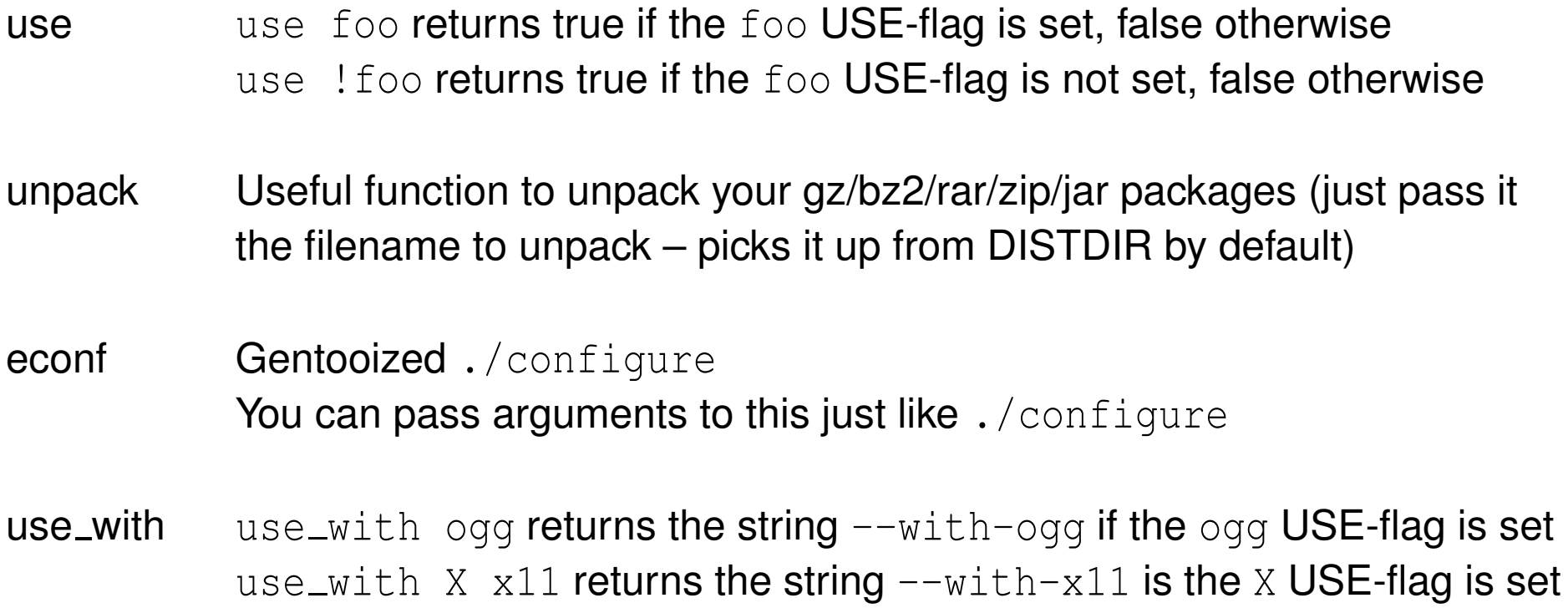

use\_enable Similar to use\_with

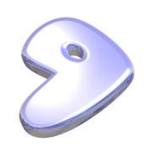

- emake Runs make using the MAKEOPTS variable You can pass arguments/targets as with make
- einstall Gentooized make install

doins, dodoc, dobin A bunch of helper functions for installing files, documentation, etc.

- epatch Use this to patch the source code before compiling (works with compressed patches too) $2$
- einfo Use this to display information messages

ewarn ... and this for warnings

<span id="page-13-0"></span> $2$ This is provided by eutils.eclass

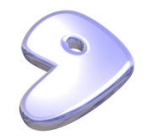

die Use this when you want to kill the script (like emake  $||$  die)

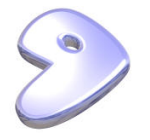

#### **The Workhorse (Standard) Functions**

• The ebuild script is basically a set of functions executed in a particular order

pkg setup Do anything you have to do before starting (like add users/groups)

src\_unpack Unpack the package, apply patches (this is run in WORKDIR)

src\_compile Do that actual package compilation (this is run in S)

src\_test Test the package

src\_install Installs all files to D (basically a make  $DEFDIR=\S\{D\}$  install)

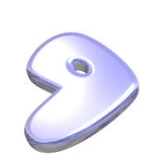

pkg preinst Some pre-installation steps

pkg postinst Some post-installation steps

• There are functions that can be run while unmerging a package as well – discovery of these is left as an exercise for the reader ;-)

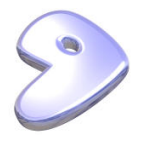

### **The Sandbox**

- Ebuilds runs in a protected "sandbox" environment
- You cannot write files above \$WORKDIR
- This is done to make sure that bad ebuilds do not pose a threat to your system
- Does not apply to  $pkq_*$  functions, so you can touch the live system during setup, preinst, postinst
- This might happen because of bad build systems with hardcoded paths. If this is the case:
	- **–** Try to get these fixed upstream (i.e. by the creators of the package)

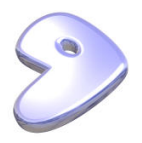

- **–** While it is being fixed, write patches to fix the offending bits
- If there is a legitimate need to touch the live system, use addread(), addpredict(), and addwrite()
	- **–** If you need addwrite(), something is probably wrong

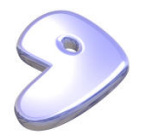

### **Eclasses**

- Eclasses enable code reuse in Gentoo
- Again, just a set of bash scripts in /usr/portage/eclass
- Provide:
	- **–** Functions that perform common tasks, like modifying CFLAGS, adding users/groups, and much more
	- **–** Provide standard ebuild functions (src\_unpack, src\_compile, etc.) for non-autotools packages (such as Python distutils and packages that need to be got from CVS/Subversion/Arch)
- To use them, call the inherit function (just like sourcing the script) immediately after the header . . .

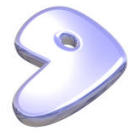

inherit eutils flag-o-matic distutils

• The standard ebuild functions for the ebuild are taken from the last inherited eclass that provides them

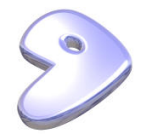

### **Some Useful Eclasses**

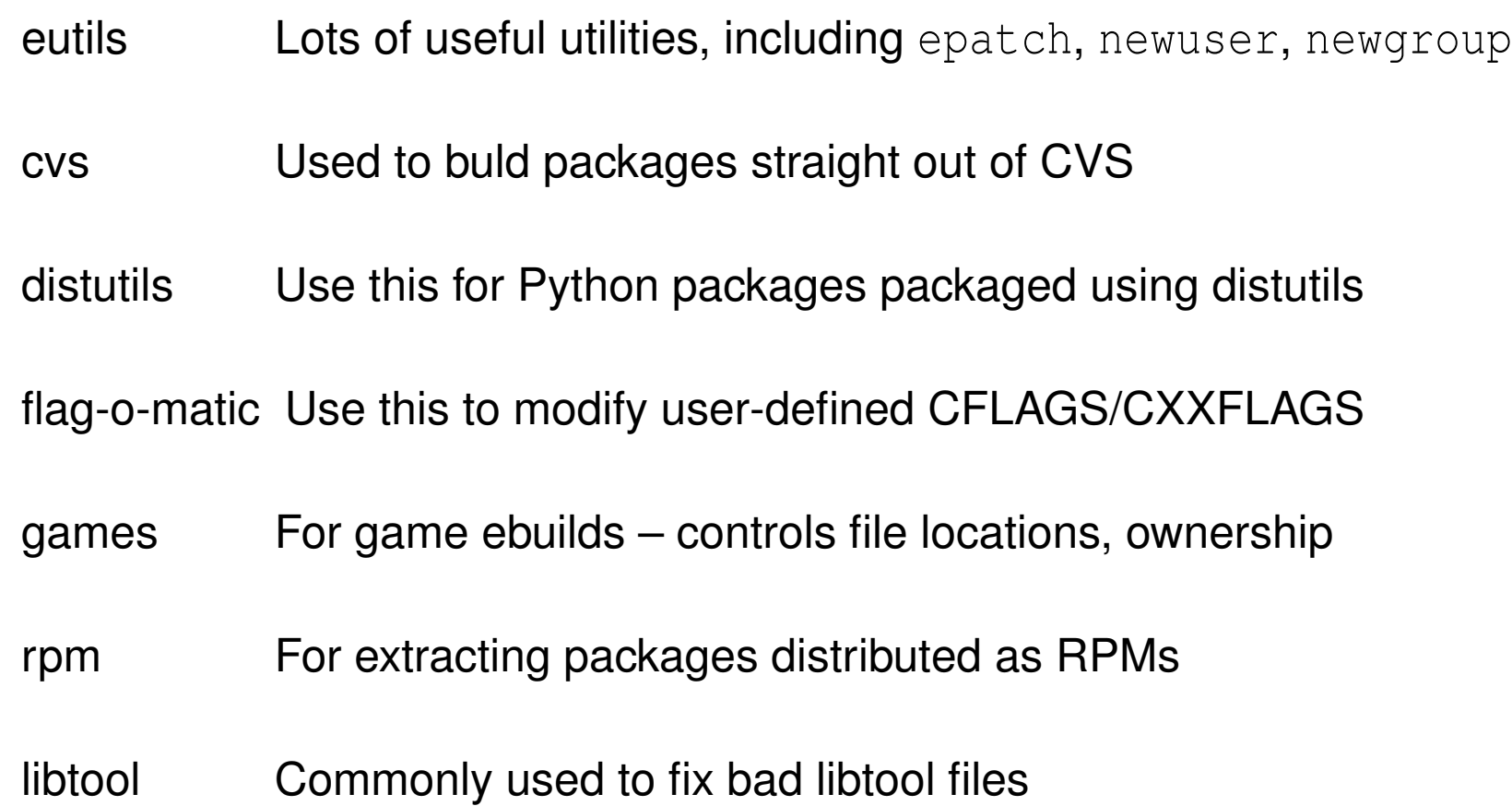

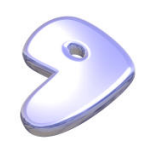

toolchain-funcs Utilities to get information about the toolchain programs such as the compiler, linker, etc.

versionator Use this for all your version string manipulation

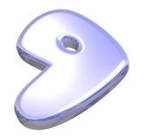

#### **Building the Manifest (we're almost there)**

- You need to build the Manifest file with the MD5 digests of all files involved
- This is done to make sure that none of the data used is corrupted or malicious
- All you need to do is . . .

ebuild path/to/file.ebuild digest

• This will process your ebuild, fetch required files, and then build the Manifest file

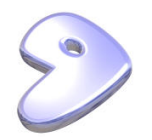

### **A Little Demo**

- Some real-life ebuilds
	- **–** net-misc/logjam
	- **–** net-misc/wget
	- **–** net-analyzer/ethereal
	- **–** sys-boot/grub
- Let's write a little ebuild
	- **–** media-video/winki
	- **–** And digest it (sic)
- Is it a bird? Is it a plane? No it's repoman!

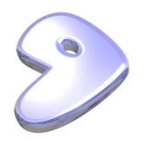

## **Testing**

- Need to make sure everything went okay
- Run the actual program, make sure it works fine
- Make sure USE flags cover everything, and do not conflict
- Make sure depends are complete watch out for circular depends
- Make sure documentation gets installed

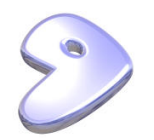

### **Version Bumping**

- What happens when a package releases the next version?
- If there isn't any major change in functionality (like new items for USE-flags, or new dependencies), it might be sufficient to just cp package-oldversion.ebuild package-newversion.ebuild
- Assuming versions are not hardcoded, doing an ebuild ... digest should be sufficient after this
- For major changes, you need to figure out what the changes implt to IUSE, DEPENDS, REDEPENDS and work accordingly

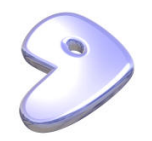

### **Assorted Tips**

- Check bugs.gentoo.org for prior work
- To understand the USE-flag and depends you're going to need, look at the package README, configure.ac, etc.
- Make sure that the package doesn't use it's own compiler/CFLAGS if it does, replace using toolchain-funcs.eclass
- Don't die easily think about the user who started emerge world overnight, and comes back to see that your script terminated it half way
- Run repoman for QA checks

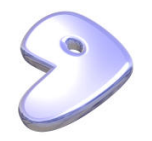

- Eclasses are neat
	- **–** If you need to do anything strange, see if it's been done already and put in an eclass
	- **–** Eclass man pages are in the portage-manpages package
	- You can always call an eclass' standard function like distutils\_src\_compile

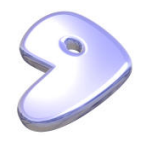

#### **References**

- The portage-manpages
- man 5 ebuild
- These are well written files, that are not too difficult to understand
	- **–** /usr/lib/portage/pym/portage.py
	- **–** /usr/lib/portage/bin/ebuild.sh
	- **–** /usr/portage/eclass/\* some of the man pages may be outdated
- Grant Goodyear's not-at-all poor deconstruction of the scripts above <http://dev.gentoo.org/~g2boojum/portage.html>

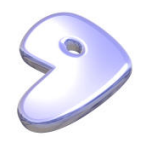

- The Unofficial Gentoo Development Guide <http://dev.gentoo.org/~plasmaroo/devmanual/>
- The Gentoo Developer Handbook <http://www.gentoo.org/proj/en/devrel/handbook/handbook.xml>
- Some Gentoo sandbox documentation <http://bugday.gentoo.org/sandbox.html>
- #gentoo-dev-help on irc.freenode.net

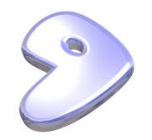

## **Q&A (a.k.a.** *burn* **him!)**

Thanks for coming!

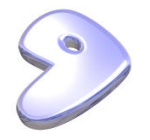